Home Access Instructions

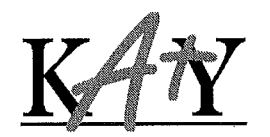

Katy Independent School District

Dear Parent (s)

Knowing math facts fluency is absolutely critical for student success in math. Often students struggle with more complex math concepts if they are not fluent in their math facts.

The Katy ISD Fact Fluency Plan provides students in grades 1-5 multi-faceted experiences developing fluency with basic facts. This includes instruction that provides conceptual understanding, practice through games and activities, and assessing for automaticity (ability to recall facts without effort). Your child's teacher has been provided with multiple resources to support this learning. We are excited that one of those resources is a Scholastic product called FASTT Math.

- FASTT Math is software based on the research validated FASTT System (Fluency and Automaticity through Systematic Teaching through Technology) to help all students develop fluency with basic math facts. The program has an assessment, provides adaptive instruction, and independent practice for each individual student.
- FASTT Math automatically differentiates instruction based on each student's individual fluency levels in customized 10-minute sessions which will assist in building math fact fluency. Additionally, this program offers home access opportunities for your child. This home access includes both lessons and games:
	- o Adaptive Fact Lessons-The 10 minute lessons help build a memory relationship between a problem and its answer along with speeding up a student's response time. The recommended usage for this program is three to five times per week.
	- o STRETCH-To-Go Games-The games are designed to extend each student's learning and deepen understanding of facts. These games are personalized for each student based on their area of need. They also show progress towards fact fluency. The STRETCH-To-Go environment offers a choice of which game to play and a choice of which strategy to utilize.
- New features of the program include:
	- o a NEW Student Dashboard, where students get to see themselves moving forward every day while gaining ownership of their learning.
	- o a NEW progress tracker and trophies which provide evidence of success early and often. As students progress, they are also able to unlock new screen designs aligned with their interests.

Katy Independent School District is committed to providing your child with a variety of learning experiences which are designed to develop their skills through a rigorous curriculum.

Instructions for accessing the program are attached.

 $\sim 10^{-1}$ 

## Please see the instructions below regarding access to the FASTT Math program from a desktop or laptop:

- 1. Go to www.katvisd.org.
- 2. Select the MYKATY LOGIN icon.

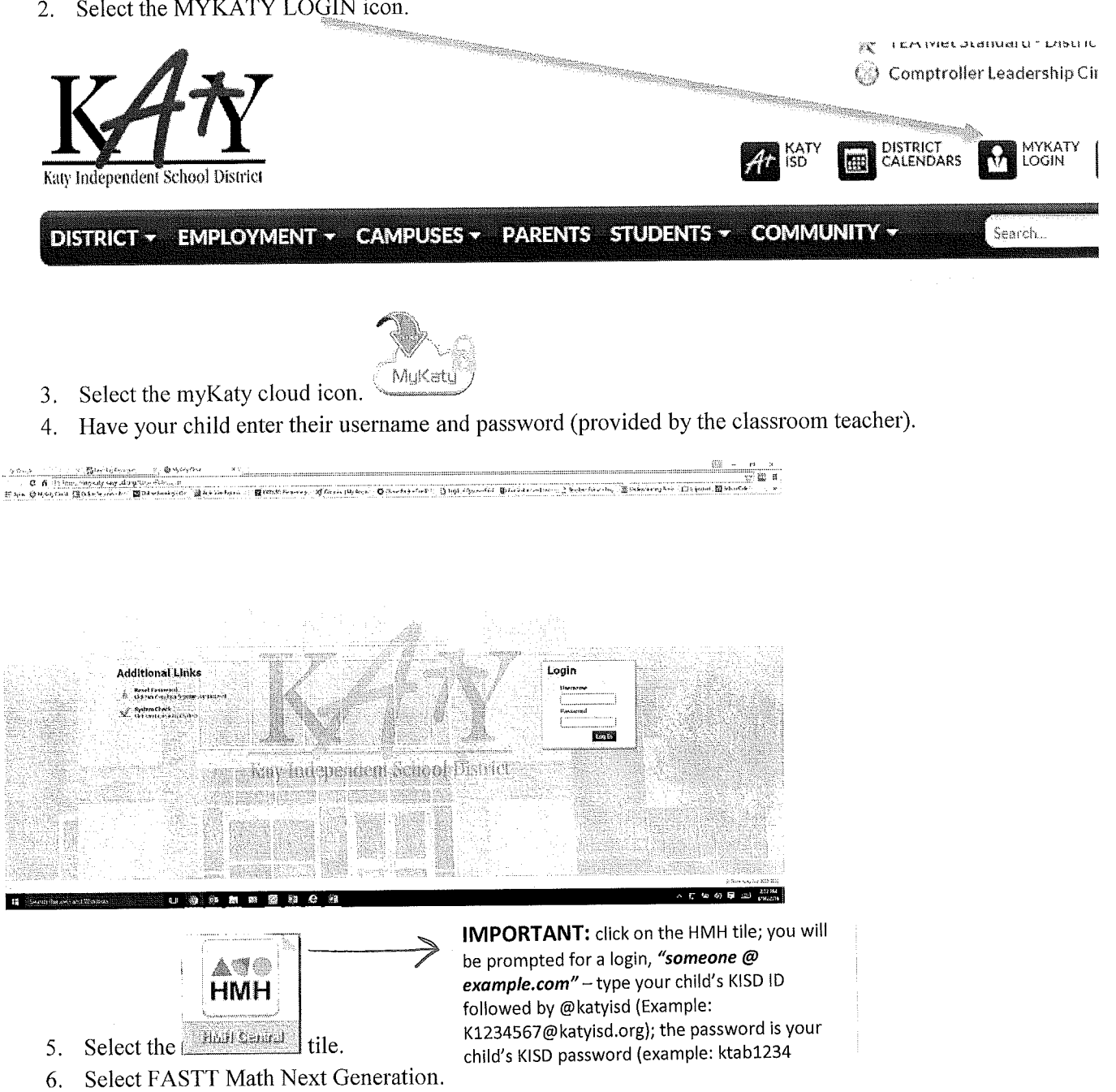

- Device Options: desktop computer, laptop, or netbook connected to the internet, iPAD App (see the attached instructions on how to setup mobile access).
- Browser Recommendation: Google Chrome

If you currently have the FASTT Math App on your device, delete it first before following the instructions below.

Houghton Mifflin Harcourt

### FASTT Math Next Generation Mobile Access

The FASTT Math Next Generation app is available to all students with active program log-ins. Teachers and students may access the student software on an iPad by downloading and configuring the apps.

### Downloading and Configuring FASTT Math Next Generation

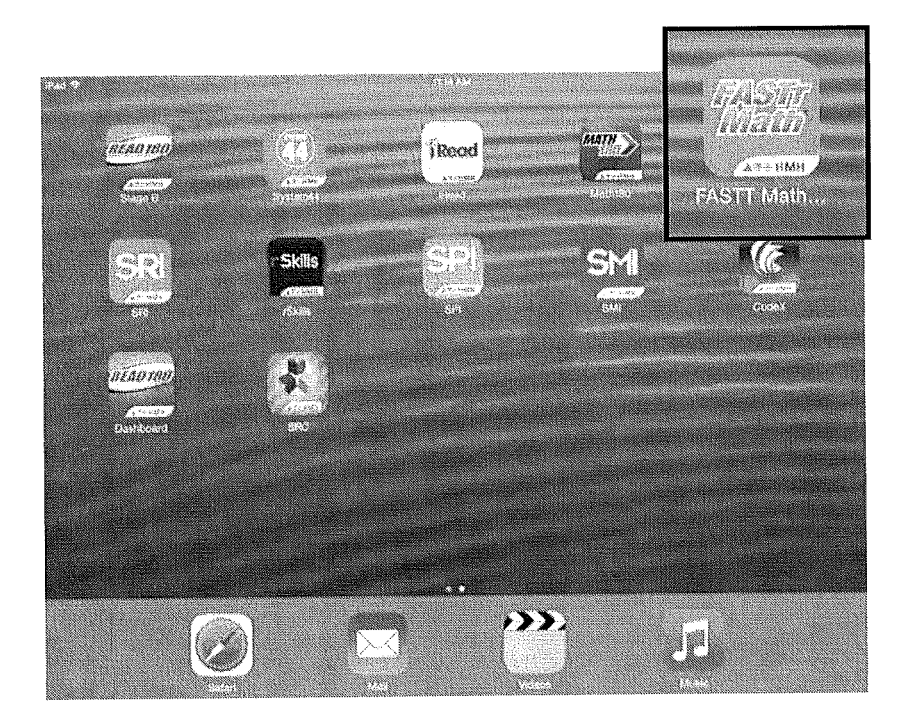

To download and access the app, devices must meet the following requirements:

• Requires iOS 5.1.1 or later. Compatible with iPad.

When these requirements are met, the app may be downloaded from the ITunes App Store.

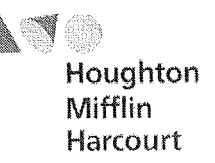

#### Configuring FASTT Math Next Generation

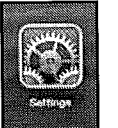

Prior to the first launch of the app, tap the Settings icon on the iPad Home Screen. Tap the FASTT Math Next Generation link from the Settings menu.

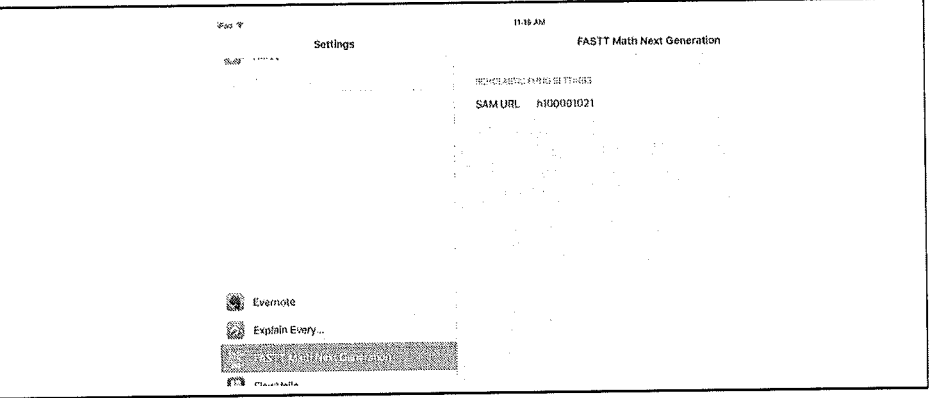

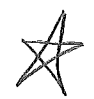

IMobile Access URL setting: h100001021 Username: katyisd username Password: MMDDYY of student (month/date/year birth date of student)

Press the Home button to return to the iPad Home Screen. Tap the app to open it and move to the program's login screen.

#### Mobile Device Functionality

Most programs functions identically on a workstation or mobile device, with the exception that users tap buttons and links on the user interface, rather than use a mouse or pointer as they do on workstations.

#### Guided Access

Guided Access is an iOS function that allows users to modify their device settings. Teachers and administrators may use Guided Access to control which iPad functions and buttons are enabled or disabled for student use. This may be useful for teachers with young students who may accidentally tap the iPad Home button during interactions with the Screener or Software. For more information on accessing and using Guided Access, see the *iPad User Guide* available at www.apple.com.

# **HMH - FASTT Math Next Generation App**

- If you have a FASTT Math app currently on your device (iPad), delete it
- Go to your App Store and download the FASTT Math Next Generation app
- Go to the device **Settings,** scroll down and select the FASTT Math Next Generation app, click in the SAM URL box and type h100001021
- Turn off the device and power back on to sync
- Click the FASTT Math HMH app icon and login to access
	- **SIGN HMH**
- Username: Katy ISO ID
- Password: Student 6 digit birthdate (MMDDYY)

# HMH FASTT Math Next Generation Android Directions

- To access FASTT Math Next Generation on an android device, open the web browser and type https://h100001021.education.scholastic.com/ into the URL box
- Username: Katy ISD ID
- Password: student birthday (example: MMDDYY)
- To access this program on an android device, Adobe Flash must be loaded on your device
- If these instructions do not work, your device probably is not compatible